文章编号:2096-1472(2016)-02-37-02

# 基于**Android**的课堂签到与手机违规监测系统的设计与实现

## 魏 晋

(山西长治医学院计算机教学部,山西 长治 046000)

摘 要:大学课堂上学生玩手机的现象非常普遍,如何约束大学生在上课中玩手机的行为,一直是高校教师思考的 一个问题。从实际需求出发,设计并开发一个上课签到与监测课堂玩手机行为功能相结合的手机系统软件,将手机的角 色进行转变,使手机变为了一个管理课堂秩序的工具。在经过实际的试用后效果良好,大学生课堂上玩手机的行为得到 了有效的约束。

关键词: Android系统; 上课待机模式; 云端服务器 中图分类号: TP311.5 文献标识码: A

## **The Design and Implementation of an Android-based Class Attendance and Cell Phone Abuse Monitoring System**

#### WEI Jin

( Department of Computer Teaching,Changzhi Medical College,Changzhi 046000,China)

**Abstract:**Playing cell phone during class has been common among college students.How to prevent this phenomenon has attracted great attention from teachers in colleges and universities.From the actual demand,we designed and developed a cell phone software which combines the functions of class attendance check and cell phone-playing behavior monitoring during class.This software changes the original role of the cell phone,turning it to a tool for class management.It achieves a satisfactory effect on restraining students from playing cell phone during class after preliminary application.

**Keywords:**android system;standby mode in class;cloud server

## **1** 引言 **(Introduction)**

随着智能手机在高校的普及以及3G/4G/无线网络的覆 盖,手机已经成为了大学生在生活中的必需品<sup>[1]</sup>。但是由于大 学生的自制力还不是很强,因此在课堂上不专心听课,频繁 低头玩手机的现象非常多见,这也是教师们最为头疼的一件 事情。如果仅靠教师的强制约束,这显然不是个好办法。因 此开发一个具有上课签到和监测课堂中学生是否有玩手机行 为功能的系统软件,将手机转变为管理课堂秩序的工具,就 显得具有非常大的现实意义了。

## **2** 系统需求分析**(System requirements analysis)**

## **2.1** 系统功能需求

整个系统分为三个模块,分别是教师模块、学生模块 和管理员模块,在三个模块中又分成了若干个小的功能子模 块。用户要根据不同的身份,分别选择教师端、学生端和管 理员端来登录系统。

教师端的主要功能有:教师首先要获取并发送自己的 GPS坐标到云端数据库,教师的GPS坐标将作为所授课班级学 生签到的GPS基准坐标。除此之外, 教师模块还有"查看签到 信息""查看违规信息""查看上下课密码"和"修改登录 密码"等功能。

学生端的主要功能有:登录后首先要进行GPS坐标定位

检查,也就是将学生端的GPS坐标与教师端的GPS坐标进行距 离计算,两者相距距离小于100米的情况下,才可以进行预签 到。在签到界面中输入代课教师公布的上课密码和个人信息 后,预签到操作完成,此时学生端开始进入上课待机监测模 式。在该模式中如果系统监测到学生把上课待机监测模式后 台化运行、强行退出,运行别的手机软件等违规操作开始玩 手机的情况发生,学生端的手机屏幕上就会每隔三秒自动弹 出警告提示框,同时将预签到转为无效签到,并发送违规学 生信息到云端数据库。 的事、<br>
The Design and Implementation of an Android-based Class Attendance<br>
<br>
分类号: TP311.5 文献标识码: A<br>
<br>
WEI Jin<br>
Observation of Computer Teaching Changedi Medical College Changedi O4600 China)<br>
<br>
WEI Jin<br>
(*Department of Co* 

管理员端的主要功能有新用户注册、账户信息修改、设 定上下课密码和Bmob云端数据库的信息维护。

#### **2.2** 系统主要工作流程

根据系统功能需求,系统的主要工作流程如图1所示。

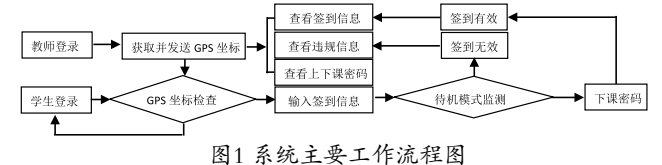

Fig.1 Main work flowchart of the system

## **3** 系统架构设计**(Design of software architecture) 3.1** 模块划分

软件模块的划分要遵循独立性、功能单一性和对象连接

紧密性三个原则来完成。本系统模块的划分如图2所示。

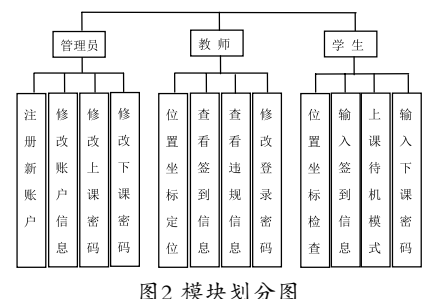

Fig.2 System module partition

### **3.2** 数据库架构设计

为了增加系统数据的即时性、扩展性和高速性,本系统 采用了Bmob云端数据库作为整个系统运行的数据支持。在导 入Bmob数据库的Android SDK后,就可以很方便的对Bmob 云端数据库进行增、删、改、查等操作,这大大提高了开发 软件的效率[2]。数据库架构模型如图3所示。

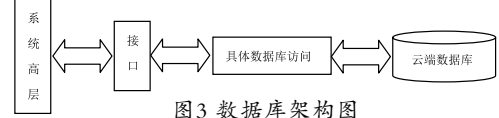

Fig.3 Data base structure diagram

4 核心功能模块的设计与实现(Design and  **implementation of core functional modules)** 

## **4.1** 教师端**GPS**坐标位置获取

 登录教师端后,系统会首先获取教师端手机的GPS坐 标,并发送到云端数据库。Android关于地理定位的API主要 集中在Android系统中的Location软件包内,在开发中可以很 方便的利用Android手机提供的API从平台的GPS模块来获取 地理位置数据[3],主要实现方法如下所示。

mLocationClient=new LocationClient(this);

 mLocationClient.registerLocationListener(new BDLocationListener(){

public void onReceiveLocation(BDLocation bdLocation){

if(bdLocation==null) return;

Latitude=bdLocation.getLatitude();

Longitude=bdLocation.getLongitude();

mLocationClient.start();}});

## **4.2** 学生端与教师端**GPS**坐标位置之间距离计算

为了防止学生不在教室却可以通过手机联网进行签到的 情况发生,系统会对学生端的GPS坐标与教师端的GPS坐标进 行距离计算,主要实现方法如下所示。

double radLat1=rad(Tjindu);

double radLat2=rad(Xjindu);

double a=radLat1-radLat2;

double b=rad(Tweidu)-rad(Xweidu);

s=2\*Math.asin(Math.sqrt(Math.pow(Math.

 $sin(a/2),2)+Math.cos(radLat1)*$ 

Math.cos(radLat2)\*Math.pow(Math.sin(b/2),2)));  $s=s*6378137$ ;  $s=Math.round(s*10000)/10000$ ;

## **4.3** 上课待机监测模块的实现

如何监测学生端是否将上课待机模式后台化、退出、 强行退出等情况的发生呢? 在开发过程中我们发现, 由于从 Android4.0版本开始已经无法有效的从物理层屏蔽手机的 HOME键,所以本系统采用了屏蔽返回键、每隔三秒检测一 次上课待机模式的当前运行状态,从而判断是否被后台化、 退出、强行退出等情况的发生,主要实现方法如下所示。 System module partition<br>
<br>
Web:<br>
2014<br>
2014<br>
2014<br>
2014<br>
2014<br>
2014<br>
2014<br>
2014<br>
2014<br>
2014<br>
2014<br>
2014<br>
2014<br>
2014<br>
2014<br>
2014<br>
2014<br>
2014<br>
2014<br>
2016<br>
2014<br>
2014<br>
2014<br>
2014<br>
2014<br>
2014<br>
2014<br>
2014<br>
2014<br>
2014<br>
2014<br>
2

ActivityManager activityManager=(ActivityManager) context

.getSystemService(Context.ACTIVITY\_SERVICE);

List<ActivityManager.RunningAppProcessInfo>appPr ocesses=activityManager

.getRunningAppProcesses();

for (Activity Manager. Running AppProcess Info appProcess:appProcesses){

if(appProcess.processName.equals(context. getPackageName())){

```
if(appProcess.importance!=
```
ActivityManager.RunningAppProcessInfo. IMPORTANCE\_FOREGROUND){

toastShow("警告:违规记录已登记!上课请专心听讲,

不要玩手机!");}

else{Log.i("上课待机模式状态正常");}}}

### **4.4** 系统实现

以系统需求分析和系统工作流程为基础,按照系统和数 据库的架构设计,对各个模块功能进行了程序实现。系统运 行的效果如图4所示,效果图自左向右依次为系统登录主界 面、教师GPS坐标获取与发送界面和学生端上课待机监测模式 界面。

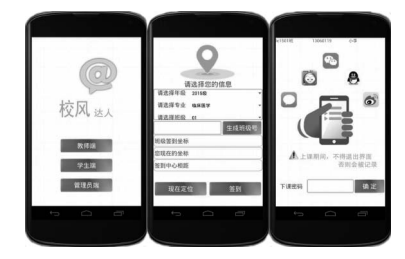

Fig.4 System effect diagram

(下转第54页)